# **Què puc fer per millorar la gestió d'expedients amb molts documents?**

Taula de continguts

- 1. Incorporar a la graella el número d'anotació
- 2. Crear carpetes per agrupar documents de temes o interessats
- 3. Utilitzar els tipus i relacions de documents

La gestió electrònica d'expedients que contenen molts documents presenta dificultats addicionals de gestió. Tot seguit mostrem alguns aspectes a tenir presents per minimitzar la complexitat de gestió d'aquests tipus d'expedients. S'està treballant amb el proveïdor la millora de la gestió dels expedients tenint en compte aquesta casuística.

#### **1. Incorporar a la graella el número d'anotació**

Aquesta funció us serà especialment útil en el cas d'expedients que contenen moltes sol·licituds d'entrada. Incorporant el número d'anotació d'entrada i de sortida com a columna en la graella de documents permet agrupar tots els documents d'una sol·licitud.

Per incorporar la informació de l'anotació d'entrada en la graella de documents cal que seguiu els següents passos:

1. Posicioneu-vos sobre un document i amb el botó dret del ratolí seleccioneu l'opció Personalitzar columnes

2. Afegiu la fitxa "Anotació registral" del menú desplegable de Fitxes i seleccioneu el camp Número de la anotación o Núm Anotació sortida.

3. Arrossegueu el camp al bloc de Columnes visibles i modifiqueu, si cal, l'ordre en què ha d'aparèixer.

4. Deseu el canvi en la configuració amb el botó Aplicar canvis.

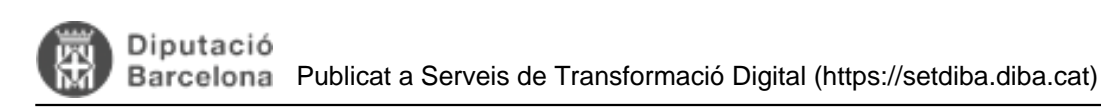

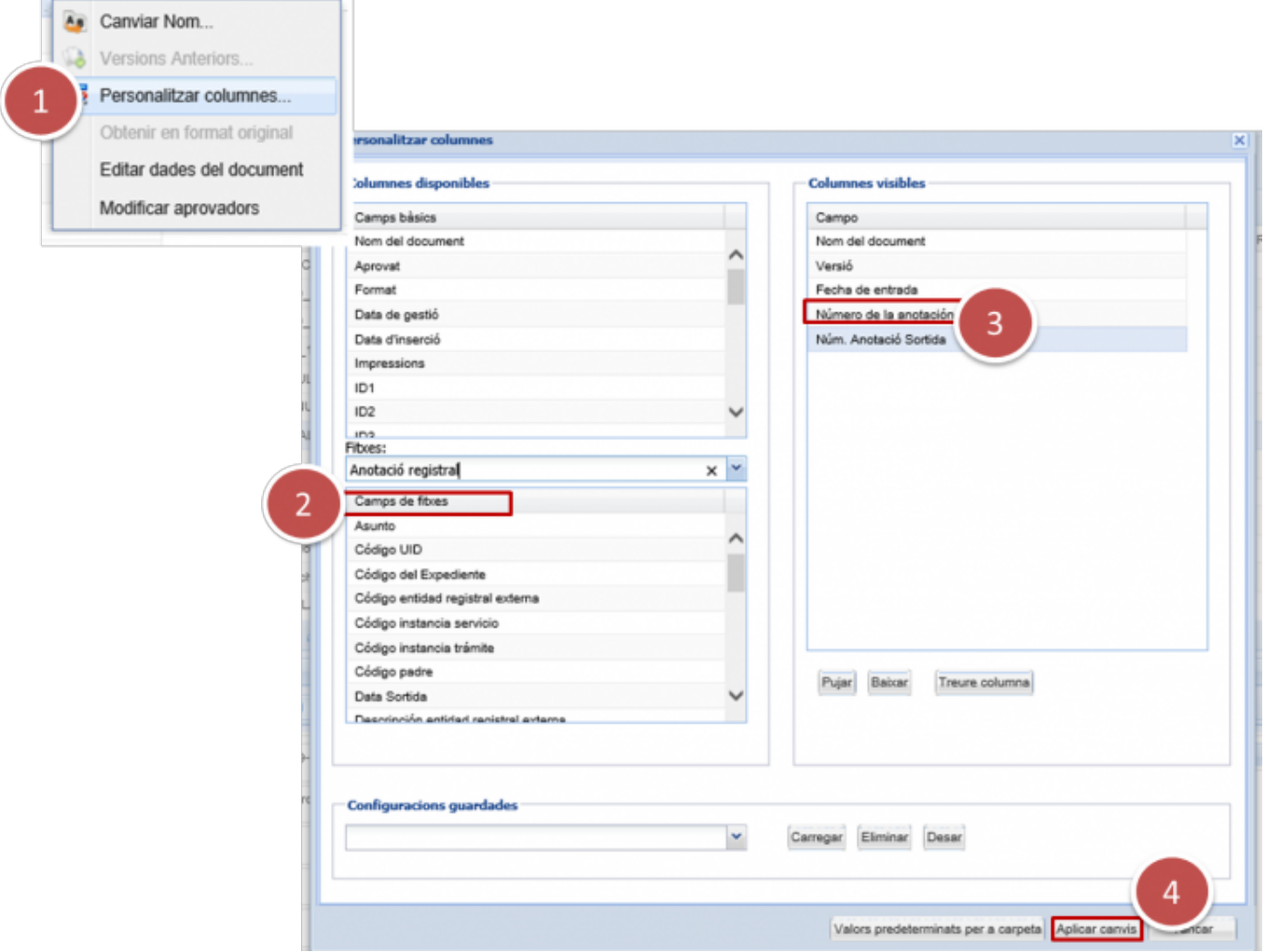

Recordeu que podeu ordenar per la columna de número d'anotació fent clic a sobre de la capçalera de la columna (el nom de la columna).

### **2. Crear carpetes per agrupar documents de temes o interessats**

Una altra opció és crear carpetes dins de l'expedient. Us recomanem l'entrada d'aquesta wiki específica: [Com](https://setdiba.diba.cat/wiki/com-crear-carpetes-dins-dexpedients) [crear carpetes dins d'expedients](https://setdiba.diba.cat/wiki/com-crear-carpetes-dins-dexpedients) [1]

Les carpetes dins d'expedients tenen només efectes a nivell de visualització de la informació, **però no són expedients** i per tant, no es poden buscar de forma separada.

## **3. Utilitzar els tipus i relacions de documents**

Una altra opció de visualitzar només una part de l'expedient és fer servir el filtre de Tipus de document que trobareu a la pantalla de visualització dels documents d'un expedient.

Aquesta opció (num. 1 de la següent imatge) us permetrà filtrar els document d'un tipus (per exemple, només les sol·licituds, o només les notificacions).

Cal tenir present que la documentació que annexeu a una sol·licitud queda vinculada a aquesta com a document relacionat de forma automàtica. Aquest fet us permet veureu en la graella només les sol·licituds (num. 2) i els documents relacionats a la pestanya de la Informació addicional (num. 3).

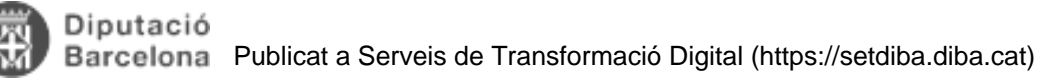

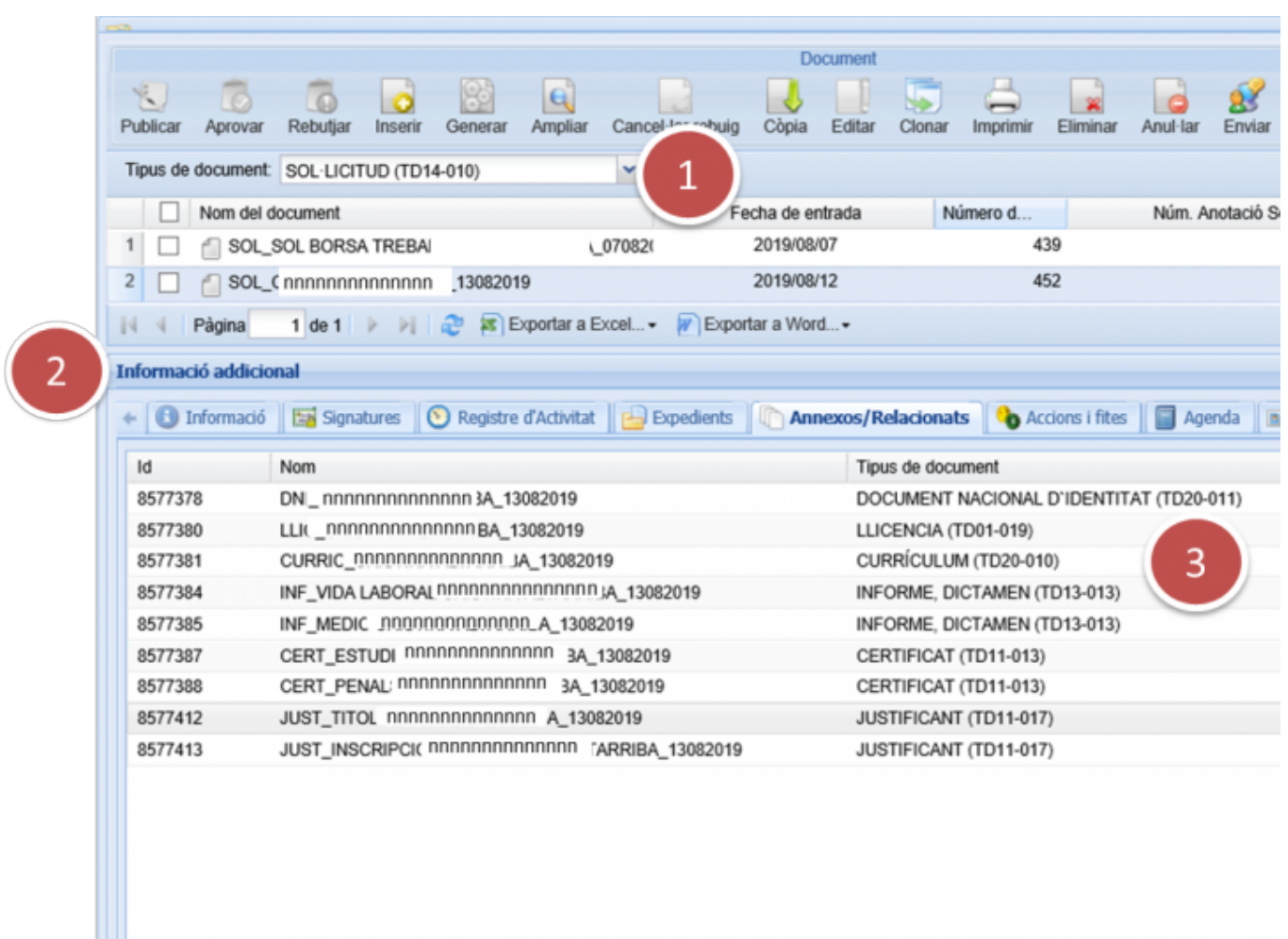

**Categories:** Preguntes més freqüents **Etiquetes:** expedients grans **Etiquetes:** volum de documents

**URL d'origen:** <https://setdiba.diba.cat/wiki/que-puc-fer-per-millorar-gestio-dexpedients-amb-molts-documents>

#### **Enllaços:**

Ш

[1] https://setdiba.diba.cat/wiki/com-crear-carpetes-dins-dexpedients